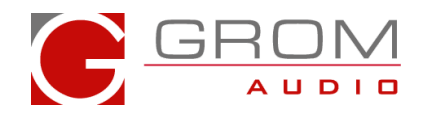

# HOW TO: Enable USB Audio [Streaming](http://www.indashpc.org/vbullettin/viewtopic.php?t=1623&start=0&postdays=0&postorder=asc&highlight=) for Android Jelly Bean (4.1+) and newer on [GROM-USB2P](http://www.indashpc.org/vbullettin/viewtopic.php?t=1623&start=0&postdays=0&postorder=asc&highlight=) and GROM-AND2

Please follow these simple steps:

STEP 1

Make sure you have USB2P or AND2 unit and supported Android device (Android 4.1+)

## STEP 2

Make sure to update to the latest firmware here: http://www.gromaudio.com/software-usb2.html

## STEP 3

After the update, check the version:

To check FW version installed do the following:

a. Switch to GROM mode (CDC or SAT) with USB stick attached

- b. Take the USB stick out
- c. Track number is the firmware version

## STEP 4

Download config file below (right click and "Save Link as..." on your USB stick) and place on USB Flash Drive already setup to play music through USB flash drive when connected to GROM. <http://gromaudio.com/aalinq/download/gromusb2.cfg>

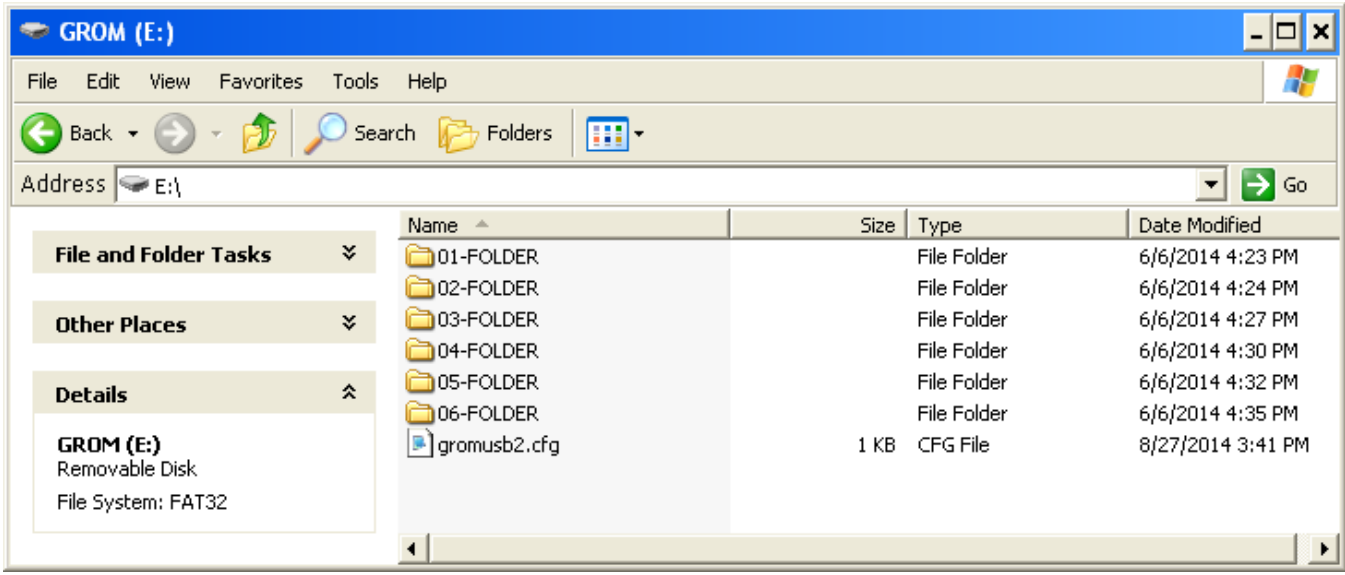

#### STEP 5

Attach stick to the GROM unit once you hear music play through GROM mode. Config should have been successfully loaded if setup properly. Note: Config settings will be saved until the next power reset of the unit.

#### STEP 6

Attach your supported Android phone to the GROM unit and start any audio app while GROM is active.